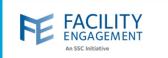

#### How to create it in FEMS

1. Click on the activities tab on the FEMS dashboard and then on Create an Activity button.

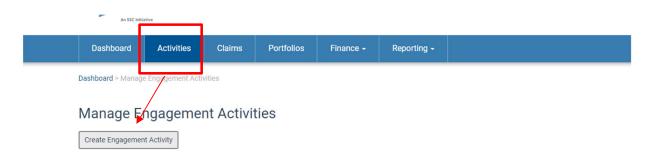

2. Fill out the required fields and select the Next button.

NOTE: The governance option is only for physician societies and for those activities that require the directors to work in their capacity as an MSA executive.

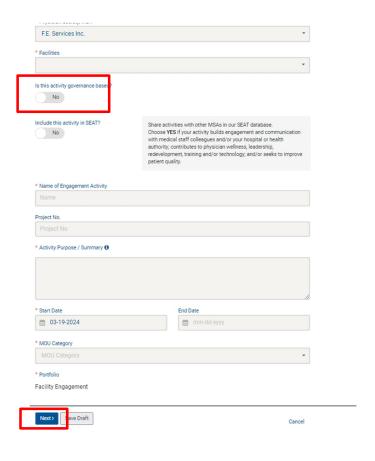

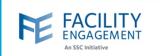

| 3. Fill ou | t the budget number                                                                                                    | and select the Next                                                                                                    | button.                        |                                             |                                            |                  |
|------------|----------------------------------------------------------------------------------------------------|----------------------------------------------------------------------------------------------------|--------------------------------|---------------------------------------------|--------------------------------------------|------------------|
| Da         | shboard > Manage Engagement A                                                                                                    | ctivities > Test > Engagement Ac                                                                                                    | tivities Admin > Und           | ate Burloet                                 |                                            |                  |
|            |                                                                                                    |                                                                                                    | divides Admin - opa            | ate budget                                  |                                            |                  |
|            | Edit Engagement                                                                                                    | Activity                                                                                                    |                                |                                             |                                            |                  |
|            | Engagement Activity                                                                                                    | Budget                                                                                                    |                                | Roles                                       |                                            |                  |
| 7          | * Commit funds to an Engagement                                                                                                    | t Activity                                                                                                    |                                |                                             |                                            |                  |
|            | \$ Budget                                                                                                    |                                                                                                    |                                |                                             |                                            |                  |
| l          |                                                                                                    |                                                                                                    |                                |                                             |                                            |                  |
|            | Comments                                                                                                    |                                                                                                    |                                |                                             |                                            |                  |
|            |                                                                                                    |                                                                                                    |                                |                                             |                                            |                  |
|            |                                                                                                    |                                                                                                    |                                |                                             |                                            |                  |
|            |                                                                                                    |                                                                                                    |                                |                                             |                                            |                  |
| ,          |                                                                                                    |                                                                                                    |                                |                                             |                                            |                  |
|            |                                                                                                    |                                                                                                    |                                |                                             |                                            |                  |
|            | Next > Save Draft                                                                                                    |                                                                                                    |                                |                                             |                                            |                  |
|            | Next> Save Draft                                                                                                    |                                                                                                    |                                | < Ba⊲                                       | ck Cancel                                  |                  |
|            | Next > Save Draft                                                                                                    |                                                                                                    |                                | < Bac                                       | Cancel                                     |                  |
|            | Next> Save Draft                                                                                                    |                                                                                                    |                                | < Bac                                       | Cancel                                     |                  |
| 4. Click t |                                                                                                    | r Lead and select wh                                                                                                    | o will he the                  |                                             |                                            | f vou do not kno |
|            | he Add button under                                                                                                    |                                                                                                    |                                | lead of the                                 | activity. If                               |                  |
| you ca     | he Add button under                                                                                                    | s this is a required fi                                                                                                    | eld. Once do                   | lead of the                                 | activity. If                               | Activity button. |
| you ca     | he Add button under                                                                                                    | s this is a required fi                                                                                                    | eld. Once do                   | lead of the                                 | activity. If                               | Activity button. |
| you ca     | the Add button under<br>an choose yourself, as<br>you do not need to                                                                      | s this is a required fi<br>add participants at t                                                                                                    | eld. Once do<br>his stage if y | lead of the                                 | activity. If                               | Activity button. |
| you ca     | the Add button under<br>an choose yourself, as<br>you do not need to a                                                                    | s this is a required fi<br>add participants at t                                                                                                    | eld. Once do<br>his stage if y | lead of the                                 | activity. If                               | Activity button. |
| you ca     | the Add button under<br>an choose yourself, as<br>you do not need to                                                                      | s this is a required fi<br>add participants at t                                                                                                    | eld. Once do<br>his stage if y | lead of the                                 | activity. If                               | Activity button. |
| you ca     | the Add button under<br>an choose yourself, as<br>you do not need to a                                                                    | s this is a required fi<br>add participants at t                                                                                                    | eld. Once do<br>his stage if y | lead of the                                 | activity. If                               | Activity button. |
| you ca     | che Add button under<br>an choose yourself, as<br>you do not need to a<br>Dashboard > Manage Engagemen<br>Create Engagen                  | s this is a required fi<br>add participants at t<br>at Activities > Create Engagement Ac<br>ment Activity                                                                                             | eld. Once do<br>his stage if y | lead of the<br>ne, select ti<br>ou do not y | activity. If                               | Activity button. |
| you ca     | che Add button under<br>an choose yourself, as<br>you do not need to a<br>Dashboard > Manage Engagemen<br>Create Engagen                  | s this is a required fi<br>add participants at t<br>at Activities > Create Engagement Ac<br>ment Activity                                                                                             | eld. Once do<br>his stage if y | lead of the<br>ne, select th<br>ou do not y | activity. If<br>ne Submit A<br>et have tha | Activity button. |
| you ca     | che Add button under an choose yourself, as you do not need to a Dashboard > Manage Engagement Create Engagen Engagement Activity  Author | s this is a required fi add participants at t  at Activities > Create Engagement Activity  Budget  Facility, Engagement                                                                               | eld. Once do<br>his stage if y | lead of the<br>ne, select ti<br>ou do not y | activity. If<br>ne Submit A<br>et have tha | Activity button. |
| you ca     | che Add button under an choose yourself, as you do not need to a Dashboard > Manage Engagement Create Engagen Engagement Activity  Author | s this is a required fi<br>add participants at t<br>at Activities > Create Engagement Ac<br>ment Activity                                                                                             | eld. Once do<br>his stage if y | lead of the<br>ne, select th<br>ou do not y | activity. If<br>ne Submit A<br>et have tha | Activity button. |
| you ca     | che Add button under an choose yourself, as you do not need to a Dashboard > Manage Engagement Create Engagement Activity  Author  Lead   | s this is a required fi add participants at t  at Activities > Create Engagement Activity  Budget  Facility, Engagement                                                                               | eld. Once do<br>his stage if y | lead of the<br>ne, select th<br>ou do not y | activity. If<br>ne Submit A<br>et have tha | Activity button. |
| you ca     | Dashboard > Manage Engagement Create Engagem Engagement Activity Author Lead Participant                                                  | s this is a required fi add participants at t  at Activities > Create Engagement Activity  Budget  Facility, Engagement  Abdulla, Alym  Alken, Trevor  Applewhaite, Christopher  Armogam, Preianathan | eld. Once do<br>his stage if y | lead of the<br>ne, select th<br>ou do not y | activity. If<br>ne Submit A<br>et have tha | Activity button. |
| you ca     | che Add button under an choose yourself, as you do not need to a Dashboard > Manage Engagement Create Engagement Activity  Author  Lead   | s this is a required fi add participants at t  at Activities > Create Engagement Activity  Budget  Facility, Engagement  Abdulla, Alym  Alken, Trevor  Applewhaite, Christopher  Armogam, Preianathan | eld. Once do<br>his stage if y | lead of the<br>ne, select th<br>ou do not y | activity. If<br>ne Submit A<br>et have tha | Activity button. |

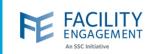

5. Once the activity has been submitted, it will need to be approved by an MSA executive or administrator. To check for activities that need approval, please click on the activities tab and then filter the status to pending approval.

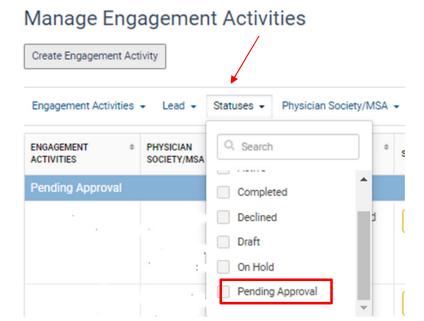

6. Clicking on the activity will open the main page for review, editing, and approval.

NOTE: The activity must be approved before it can be visible for participants to claim against.

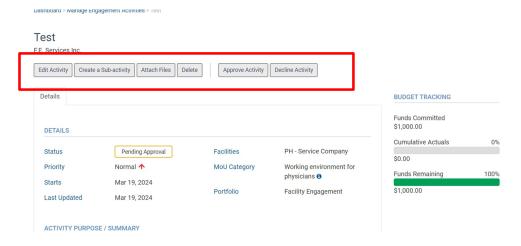

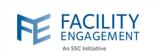

- 7. Once the activity has been approved, you can add participants, claims, expenses, and sub activities.
  - Sub activities are meant to be used in cases where there is work happening within the main activity that is directly related. An example would be having a main activity of Working Group and a sub activity of Working Group March.
    - Budgets for sub activities come directly from the main activity and vice versa. An
      example is the main activity has \$10,000 in it, and you add a sub activity with \$12,000,
      that would not work as it exceeds the amount available in the main activity.
  - Participants can be added at anytime to any activity, providing that they are on the MSA's member list (see additional tip sheet on adding members to the MSA)
  - The activity history tab will show when the activity was created, by whom, and when changes or budgets are added to the activity.
  - NOTE: If an activity is declined or put on hold, the budget that has been added to the activity
    will not be returned to the main budget the same way as a completed activity. You will have
    to ensure that the budget is reduced or zeroed out in those activities prior to the decline or
    hold action by using the Edit Activity button.

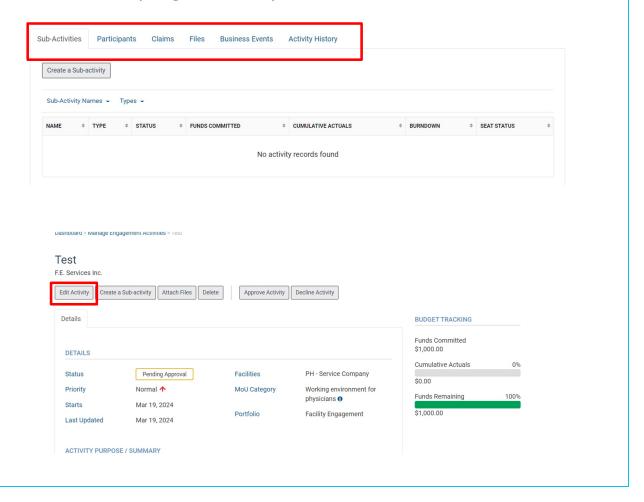